## **Top Timesheet Tips and FAQs**

- ✓ The EGT Timesheet & Payroll Portal is cloud-based, so you can access it on any computer, as long as you have internet access. (No need to download an app or software)
- ✓ Mandatory fields: Start time, end time, break duration and where you worked are mandatory field entries. Start/end times also apply for any leave days.
- ✓ How do I request annual leave? Request annual leave via the 'Leave' tab in the portal.
- ✓ I can't see a sick leave option: Personal leave is the correct leave type for sick leave or carer's leave. Sick leave = 7.6 hours, check out the separate instructions.
- ✓ How do I edit or cancel annual leave? If a leave request has already been approved, you will need to contact EGT Payroll to action any changes email <a href="mailto:timesheets@egt.net.au">timesheets@egt.net.au</a>.

## **Top Timesheet Tips and FAQs**

✓ Confused about allowance types? Please refer to the 'Allowance types and explanations' section of the Apprentice instructions document, when you completimesheet, to avoid delays from rejected entries.

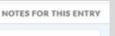

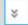

- ✓ Where do I enter job type/location? Use the NOTES FOR THIS ENTRY field.
- ✓ **Groundhog day?** If you work similar hours/jobs across the week, you can use the 'copy down' function to save re-entering the same data. Adjust any differences as required.
- ✓ Time format: If using a mobile phone, please note the time format might show as AM/PM or as a 24 hour clock. Either format is OK to use, as long as the times you enter are correct.
- ✓ Correct start and finish times are important! Get into the habit of entering your working times each day, instead of at the end of the week. Just 'save' after each entry but do not submit the timesheet until it is complete.